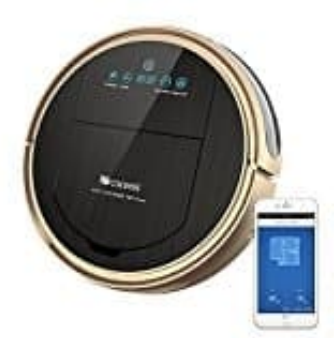

## **Proscenic 790T Saug- und Wischroboter**

## **Roboter mit App verbinden**

- 1. Gehe zum Apple App Store (iOS) oder Google Play (Android), suche nach "Proscenic" und lade die App herunter und installiere sie.
- 2. Öffne die App und melde dich zum ersten Mal an.
- 3. Stelle sicher, dass dein Telefon mit dem aktuellen WLAN verbunden ist.
- 4. Halte die Taste "CHARGING" am Roboter gedrückt, bis du einen Glockenton hörst.

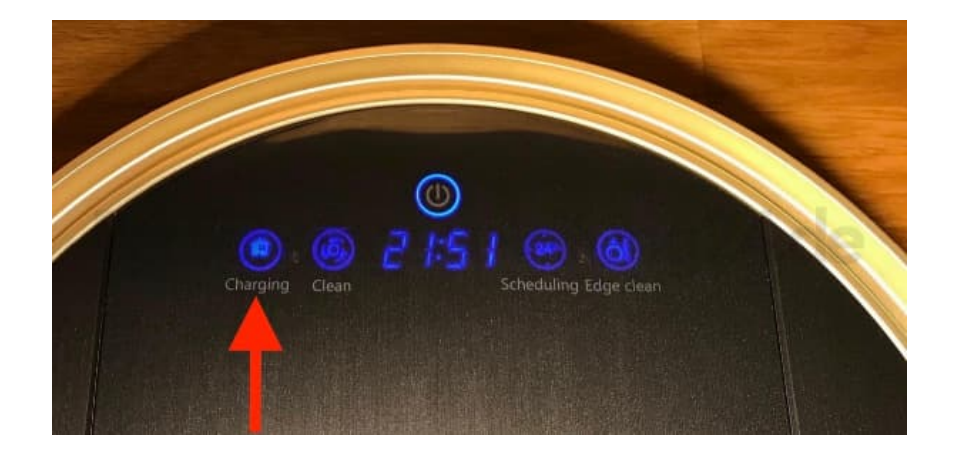

5. Auf dem Roboter erscheint **"CONN"**. Jetzt kannst du auf dem Handy in der App auf die Schaltfläche **"Roboter suchen"** tippen und diesen dann auswählen, sobald er erscheint.